# zotero

Trabajar en grupo

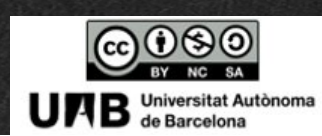

2021/2022

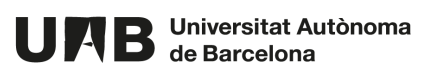

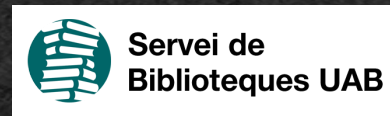

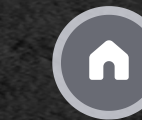

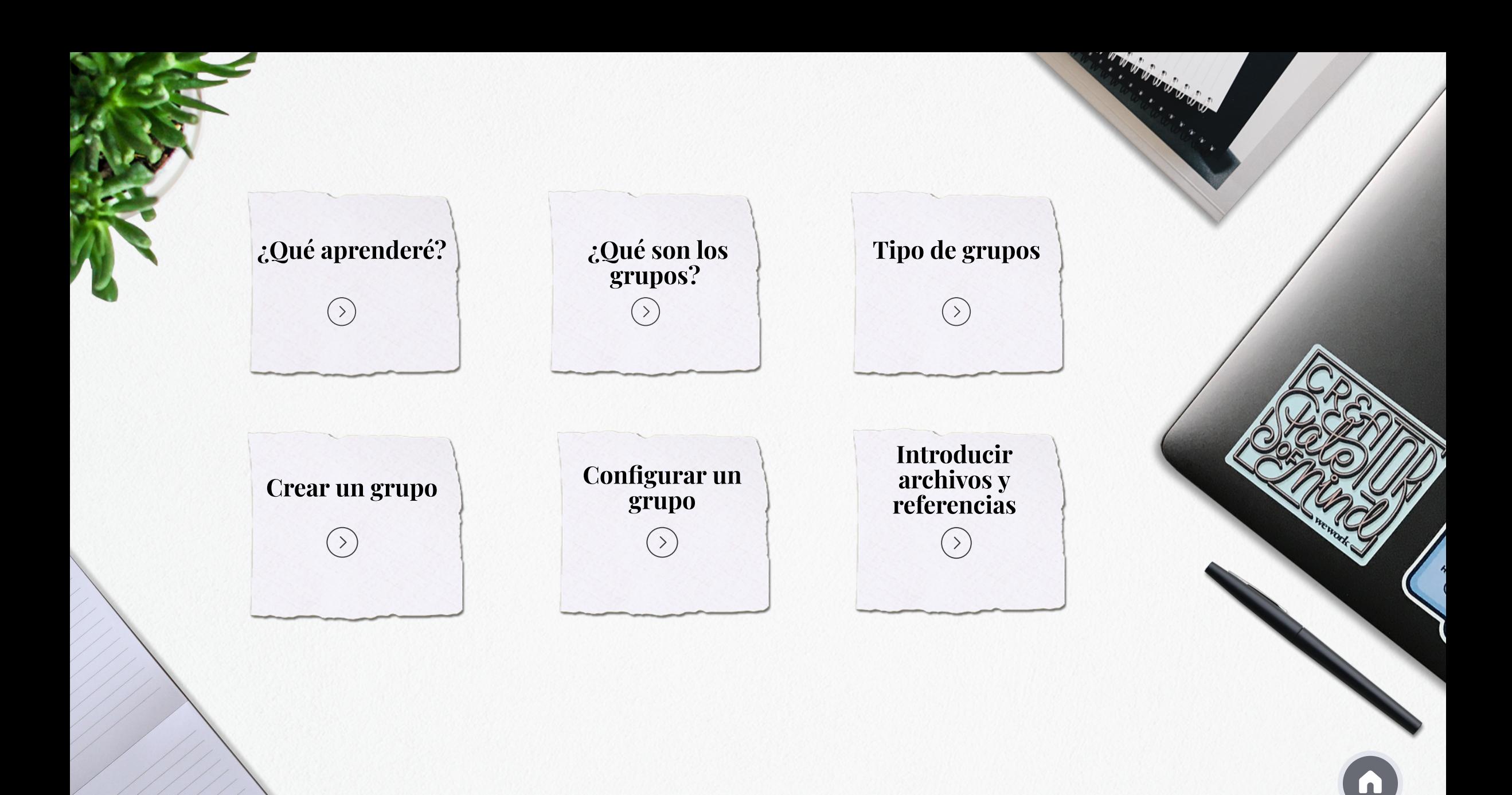

#### ¿Qué aprenderé?

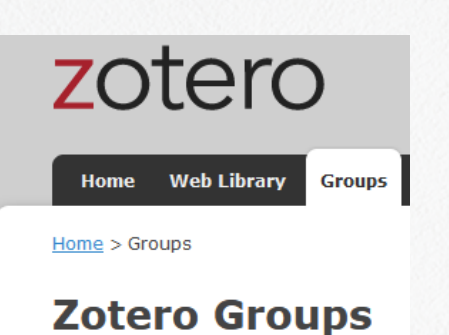

- Como crear grupos con otros usuarios
- Hacer una biblioteca dentro del grupo, independiente de Tu biblioteca personal
- Conocer las prestaciones de los grupos (tipo de grupos, tipo de usuarios, editar biblioteca, editar ficheros, crear carpetas, notas, etiquetas, ...)

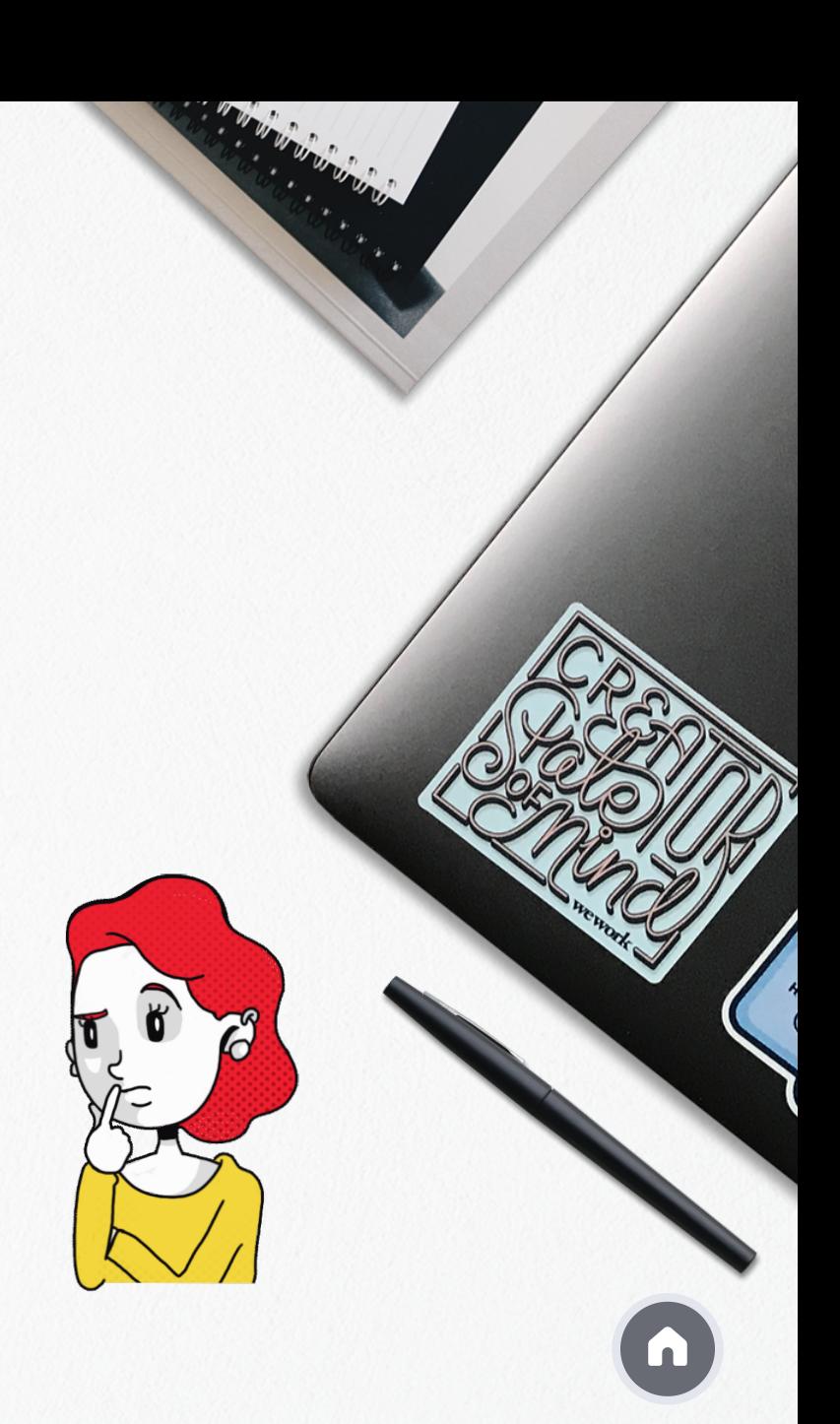

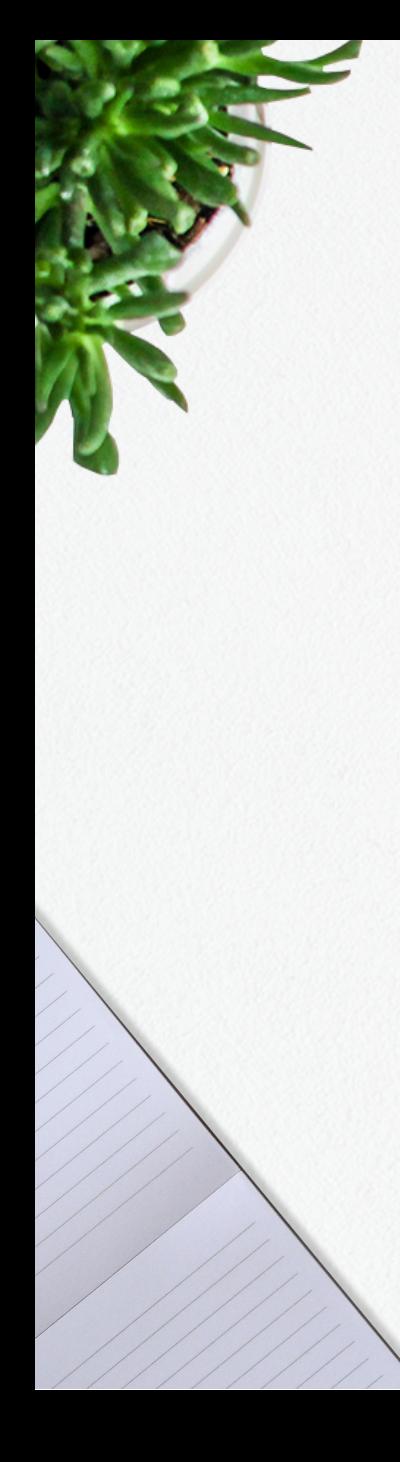

# ¿Qué son los grupos?

**Espacios donde compartir colecciones con otros usuarios**

**En un grupo puedes crear bibliotecas de grupo y almacenar cheros**

**Puedes hacer el seguimiento de las conversaciones de tu ámbito**

**Los usuarios son ilimitados**

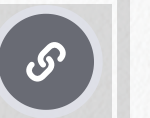

[Puedes](https://www.zotero.org/search/type/group) buscar grupos que sean de tu interés

### Tipo de grupos

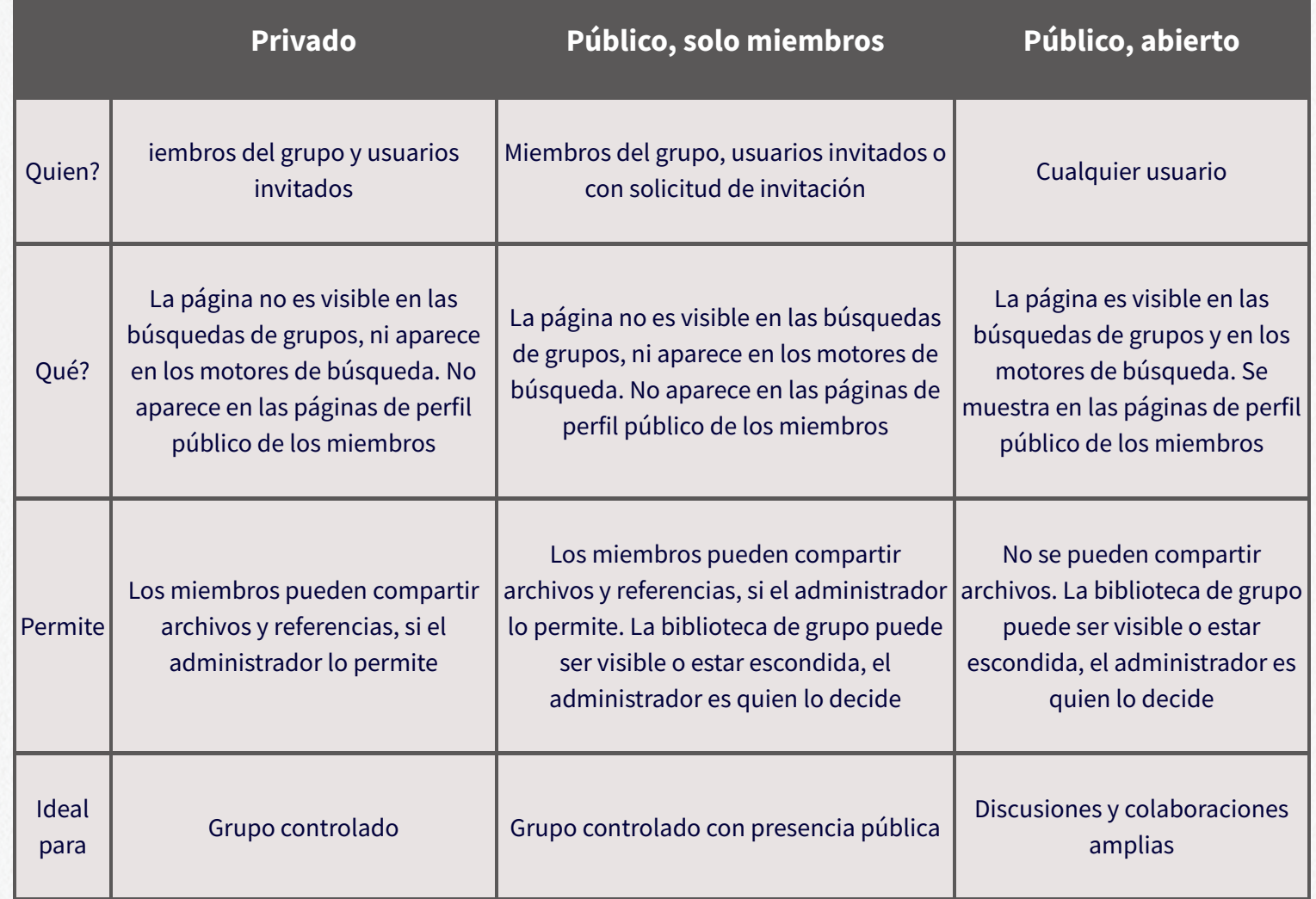

### Creación de un grupo

Desde la página <https://www.zotero.org/groups/> clica Create a New Group

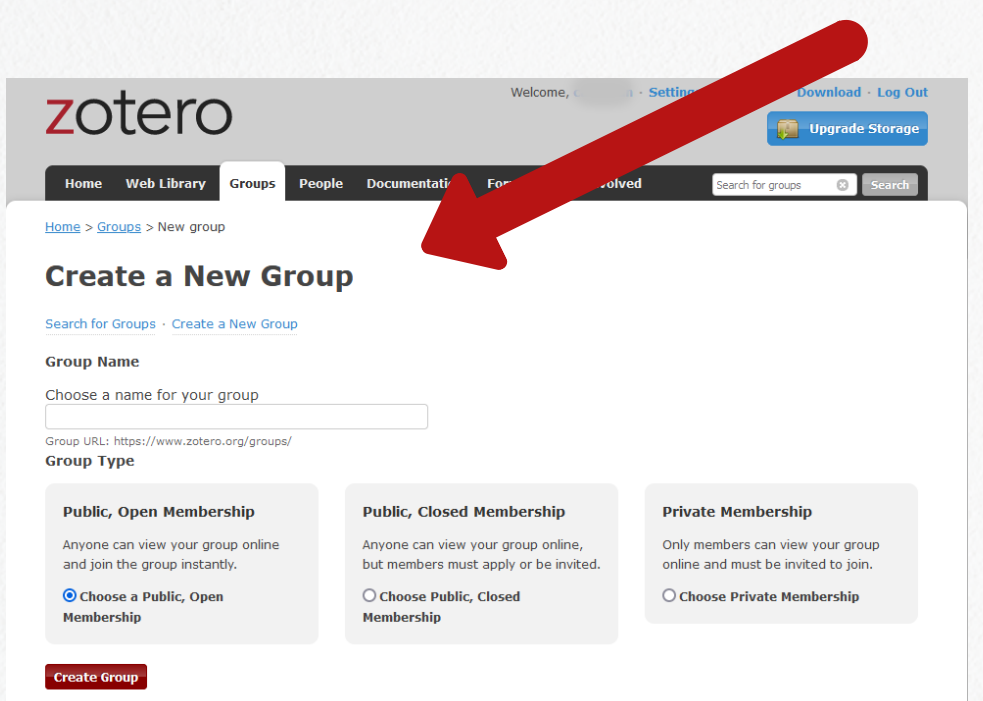

Escoge el nombre del grupo y la tipología En el menú Groups encontrarás la lista de todos los grupos de los que formas parte

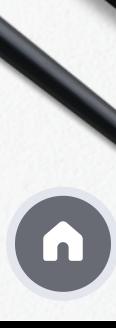

# Configuración de un grupo

Según el grupo verás estas [opciones](https://www.zotero.org/groups/)

#### **Manage Profile**

- Cambio del nombre, tipo, descripción y disciplinas del grupo
- Imagen de perfil del grupo
- URL del grupo
- Activar y desactivar comentarios
- Transferir propiedad del grupo a otro usuario
- Suprimir el grupo

#### **Manage Members**

Funciones de los usuarios del grupo:

 $(+)$ • Propietarios

- Miembros habituales
- Administradores +

#### **Manage Library**

- Cambiar el tipo de grupo
- Quien puede leer la biblioteca de grupo (un miembro o cualquier persona)
- $\bullet$  Edició de la biblioteca  $\bullet$
- $\bullet$  Edición de ficheros  $\leftarrow$

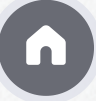

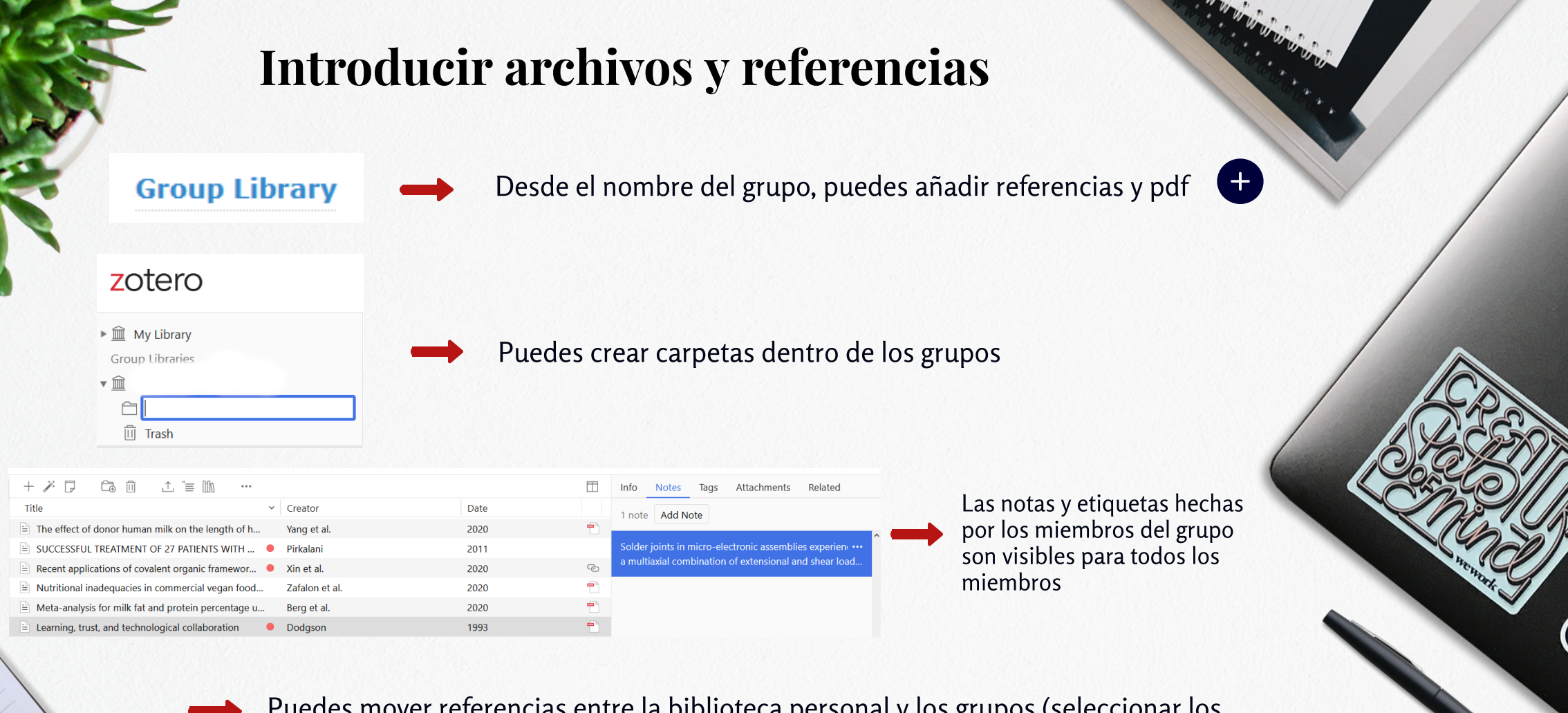

Puedes mover referencias entre la biblioteca personal y los grupos (seleccionar los elementos y arrastrarlos a la carpeta/grupo de destino)

Estas acciones pueden hacerse dede Zotero escritorio y desde la Web Library

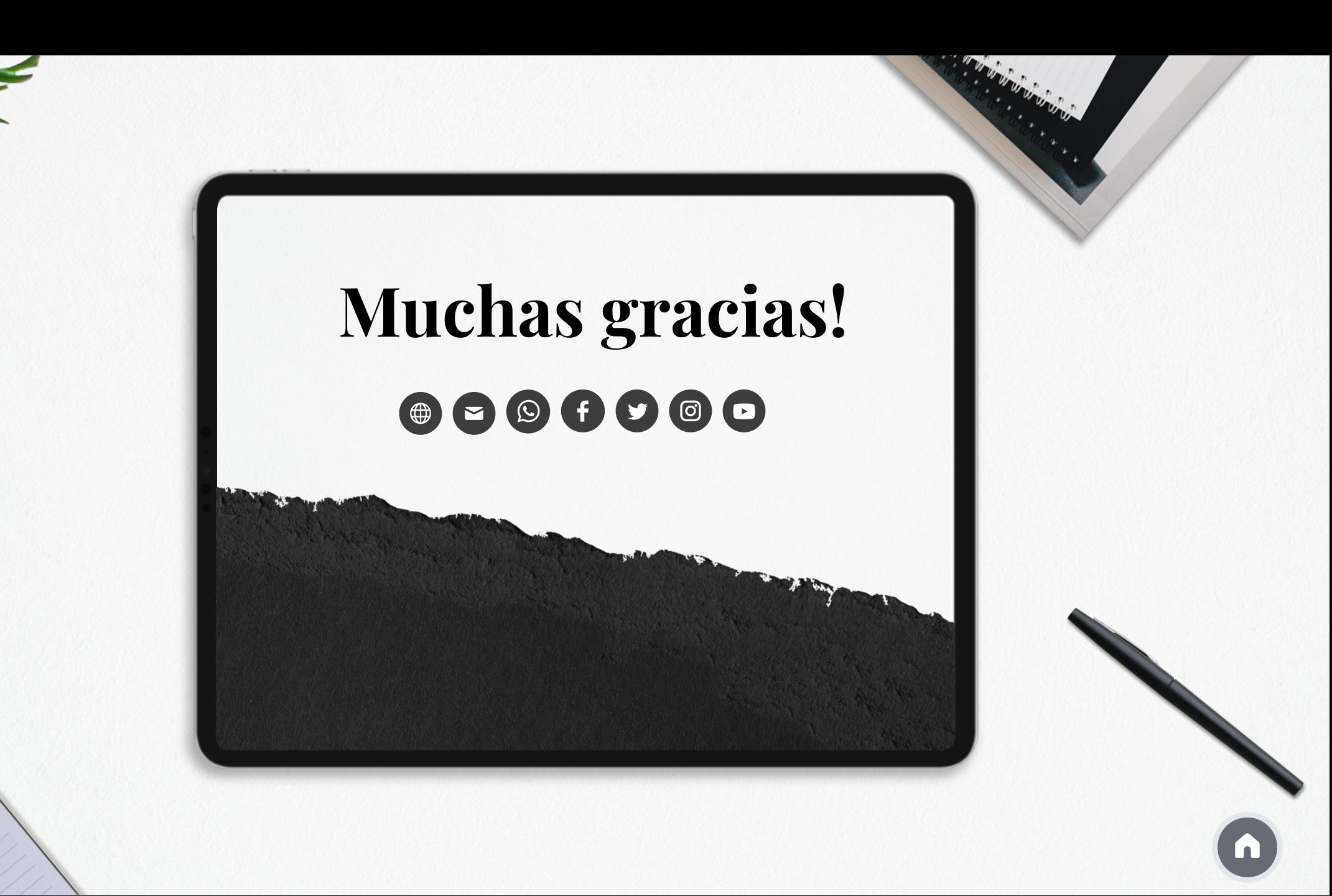